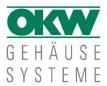

# Notes on 3D PDF

Please note the following instructions for using the 3-dimensional models in 3D PDF format.

## Software Requirements

A

Adobe Acrobat Reader

If you click on the 3D PDF file, you'll get a popup to "Open / Safe" the file. Please select Adobe Acrobat Reader to open the file (depends on your settings and software).

## **Functions Adobe Acrobat Reader**

Example DATEC-COMPACT M http://www.okw.com/de/edrawings/00015415.PDF

## 1. Show toolbar

Right mouse click > Select "Tools" > Select "Show toolbar"

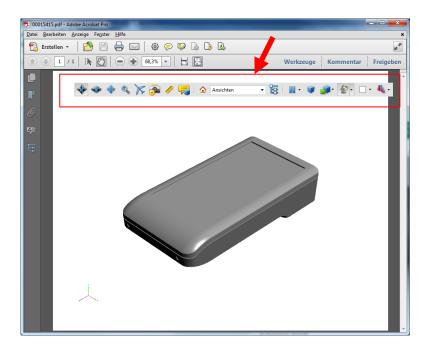

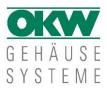

### 2. Tool examples

You will find the following buttons and functions (selection):

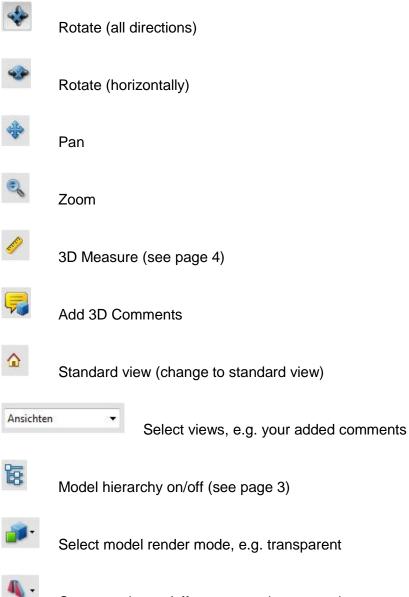

Cross-section on/off, cross-section properties

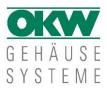

#### 3. Example of model hierarchy for "inside views"

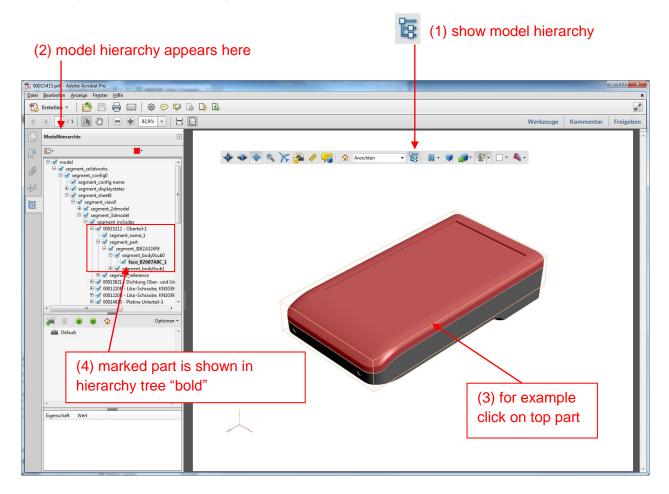

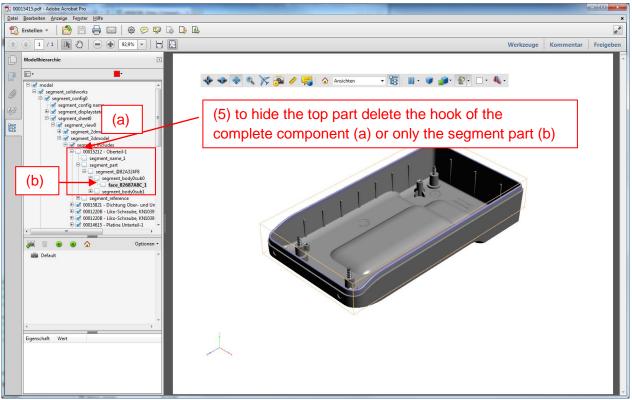

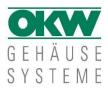

#### 4. Example 3D Measure

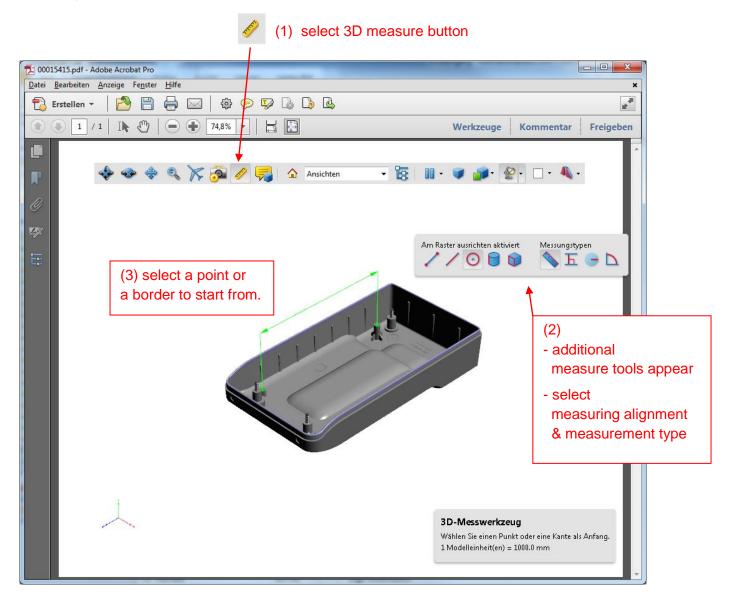

Note:

OKW Gehäusesysteme can accept no liability for any damage, caused by the use of 3D PDFs. Subject to alterations.